# ubuntu

- basic configuration
	- $^{\circ}$  screen
	- $^{\circ}$  network
	- $^{\circ}$  nameserver
	- ° wipe hdd
	- $^{\circ}$  time synchronization
	- $\degree$  l v m
- · ansible
- $\bullet$  icedtea
- · rclone
- $\bullet$  chia
	- $^{\circ}$  plotman

### <span id="page-2-0"></span>screen

vim /etc/screenrc

hardstatus string "%h%? users: %u%?" startup\_message off hardstatus alwayslastline "hetzner03: %-Lw%{= BW}%50>%n%f\* %t%{-}%+Lw%<" bindkey -k k7 prev bindkey - k k8 next

### <span id="page-3-0"></span>network

The following method allows to change the name of interfaces in ubuntu. The network card below some how is not good recogized by default, one interface is named renameX by default. With this method I assign it the name enp1s0 by configuration.

First I get all mac addesses of my interfaces

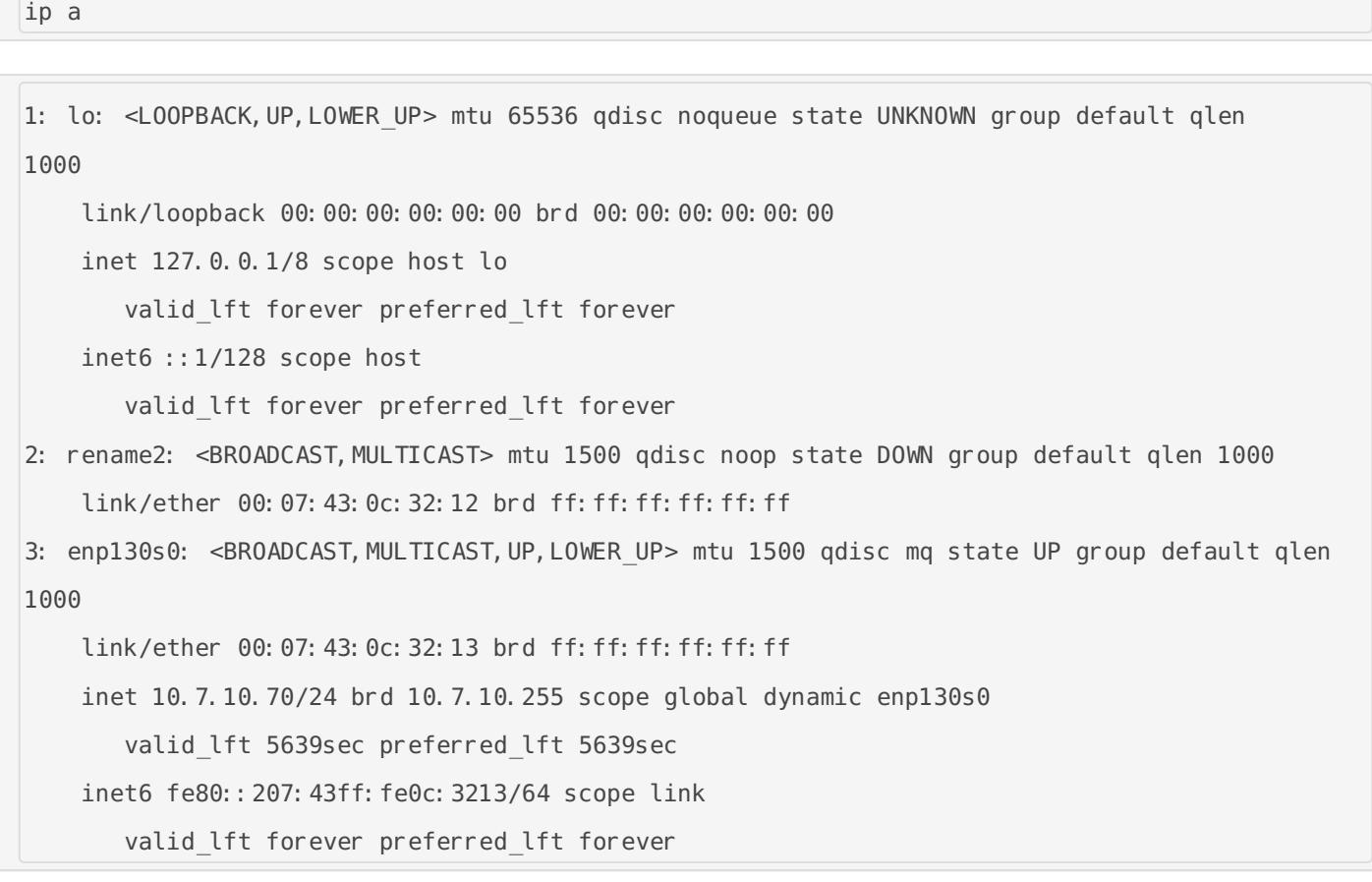

Then I enable the feature in the grub configuration to set my own interface names.

vim /etc/default/grub

GRUB CMDLINE LINUX="net.ifnames=0 biosdevname=0"

grub-mkconfig -o /boot/grub/grub.cfg

update-grub

update-initramfs -u

Configure the new names per mac address

vim /etc/udev/rules.d/70-persistent-net.rules

```
SUBSYSTEM=="net", ACTION=="add", DRIVERS=="?*", ATTR{address}=="00:07:43:0c:32:12", 
NAME="enp1s0"
SUBSYSTEM=="net", ACTION=="add", DRIVERS=="?*", ATTR{address}=="00:07:43:0c:32:13", 
NAME="enp2s0"
```
### <span id="page-5-0"></span>nameserver

In my LAN I want to make use of the DNS of my OPNsense router, there for I change the setup of ubuntu to use if via the following configuration.

systemctl stop systemd-resolved

systemctl disable systemd-resolved

vim /etc/resolv.conf

search home nameserver 10.7.10.254

### <span id="page-6-0"></span>wipe hdd

wipefs - a /dev/sda

### <span id="page-7-0"></span>time synchronization

apt install ntp ntpdate -y

mv /etc/ntp.conf /etc/ntp.conf.orig vim /etc/ntp.conf

server 10.8.10.254 prefer iburst

timedatectl set-ntp no

service ntp restart

ntpq -p ntpdate 10.8.10.254

### <span id="page-8-0"></span>lvm

#### Check the physical volumes

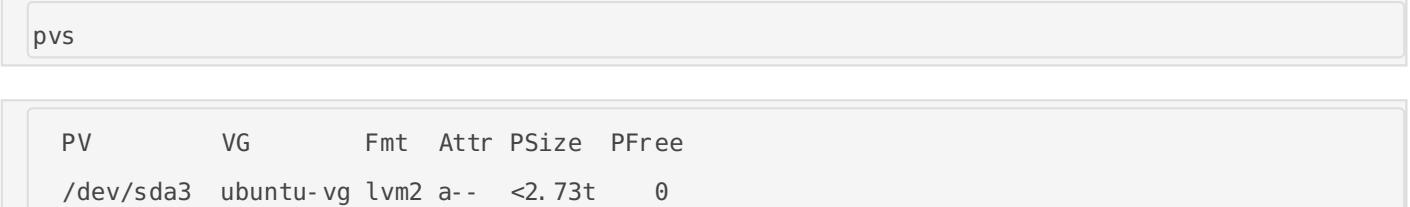

#### Check the volume groups

vgs

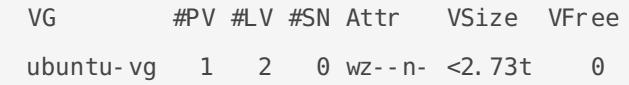

#### Check the logical volumes

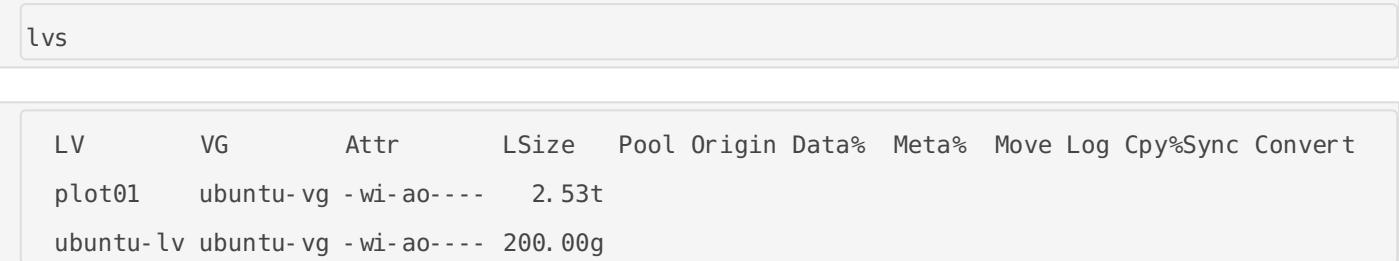

#### Display volume group details

vgdisplay

```
 --- Volume group ---
 VG Name ubuntu-vg
 System ID 
Format lvm2
Metadata Areas 1
 Metadata Sequence No 3
```
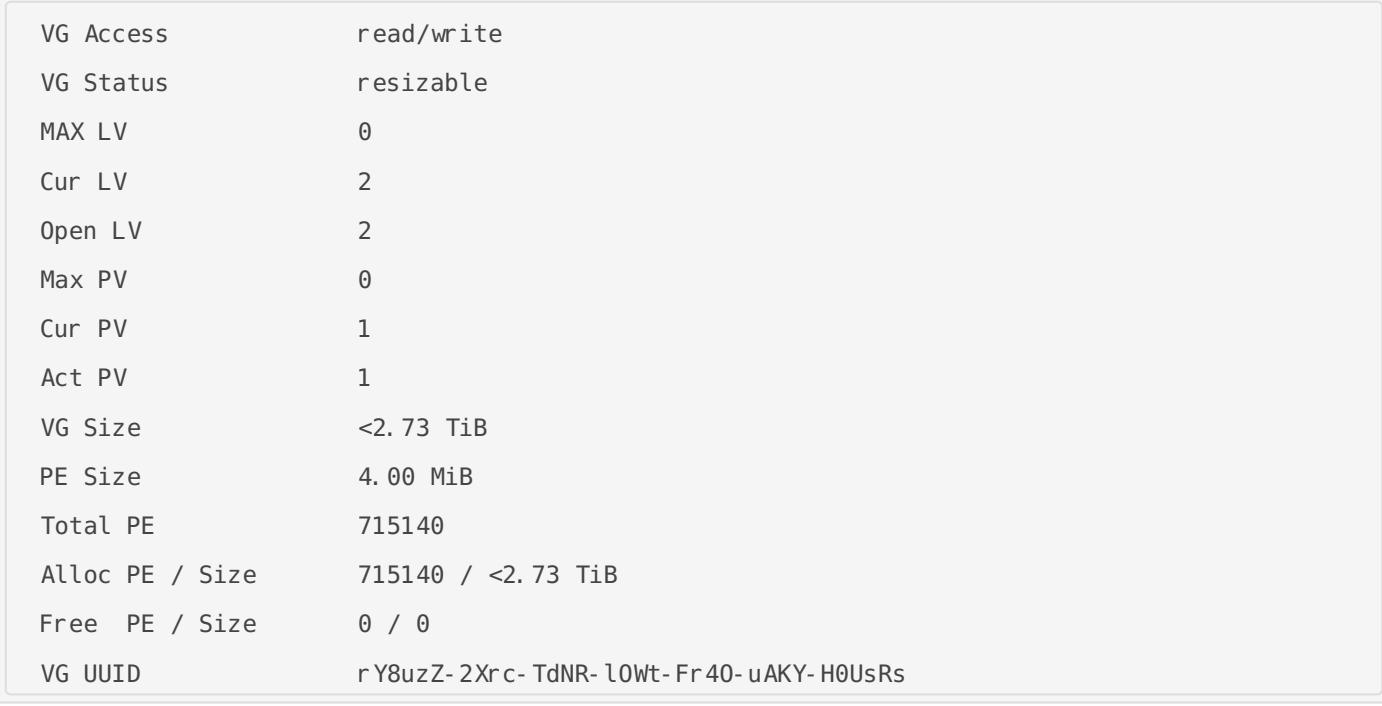

#### Create the additional logical volume

lvcreate -l 663940 -n plot01 ubuntu-vg

#### Create filesystem

mkfs.ext4 /dev/ubuntu-vg/plot01

#### Get the new UUID

blkid

/dev/mapper/ubuntu--vg-plot01: UUID="3107980c-8ee0-4f63-adeb-2d0f50fe2f5c" TYPE="ext4"

#### Add it to fstab

vim /etc/fstab

UUID=3107980c-8ee0-4f63-adeb-2d0f50fe2f5c /home/chia/chia/chia-blockchain/plot01 ext4 errors=remount-ro 0 1

### <span id="page-10-0"></span>ansible

Install basic dependencies for ansible

```
apt update && apt upgrade -y && apt autoremove -y && reboot
apt update
apt install software-properties-common -y
apt-add-repository --yes --update ppa:ansible/ansible
apt install python-argcomplete
vim /etc/ansible/hosts
```
Add the following configuration to your /etc/asible/hosts file.

```
[master]
apu03.home
[k8s]
apu[03:06].home
[nodes]
apu[04:06].home
[k8s: vars]
ansible python interpreter=/usr/bin/python3
```
Add an ansible user

useradd -m ansible

With group ansible and sudo allowance

usermod -a -G sudo ansible

#### Switch to the user

su - ansible

#### Sta<sub>l</sub>bash

bash

Create an ssh key

ssh-keygen

Give the uansible the bash shell as default

usermod --shell /bin/bash ansible

Allow to sudo without password from the ansible user

echo "ansible ALL = (root) NOPASSWD:ALL" | sudo tee /etc/sudoers.d/ansible sudo chmod 0440 /etc/sudoers.d/ansible

Copy the public ssh key of the ansible user

vim .ssh/id\_rsa.pub

Add it on all nodes as authorized key

mkdir .ssh vim .ssh/authorized\_keys

Find my first playbooithubon

### <span id="page-12-0"></span>icedtea

Install icedtea

sudo add-apt-repository ppa:maarten-fonville/ppa sudo apt-get update

sudo apt-get install icedtea-8-plugin

[https://askubuntu.com/questions/491995/icedtea-p](https://askubuntu.com/questions/491995/icedtea-plugin-for-openjdk-8)lugin-for-openjdk-8

### <span id="page-13-0"></span>rclone

apt install unzip fuse networkd-dispatcher -y

curl https://rclone.org/install.sh | sudo bash

vim /etc/fuse.conf

user\_allow\_other

vim /etc/networkd-dispatcher/routable.d/rclone.sh

#!/bin/bash

echo " Network is up"

runuser -l cloud -c '/home/cloud/.startup/rclone'

# <span id="page-14-0"></span>chia

<span id="page-15-0"></span>chia

### plotman

sudo apt install python3-pip python3-testresources -y

pip install -- force-reinstall git+https://github.com/ericaltendorf/plotman@main

Restart session after, since the binary might not yet be in path.